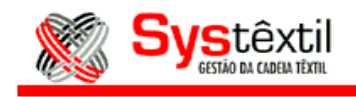

## *Acesso:*

Suprimentos – Requisição de Compra

Ao cadastrar uma requisição de compra de ítens que fazem parte da estrutura de uma referência que será produzida, ou mesmo através de consulta de requisições que ainda não tenham o seu pedido de compra cadastrado, e que deseje relacionar com uma Ordem de Produção, o mesmo poderá ser feito através da opção " Relação com Destino" que encontra-se no Cadastro de Itens da Requisição de Compra.

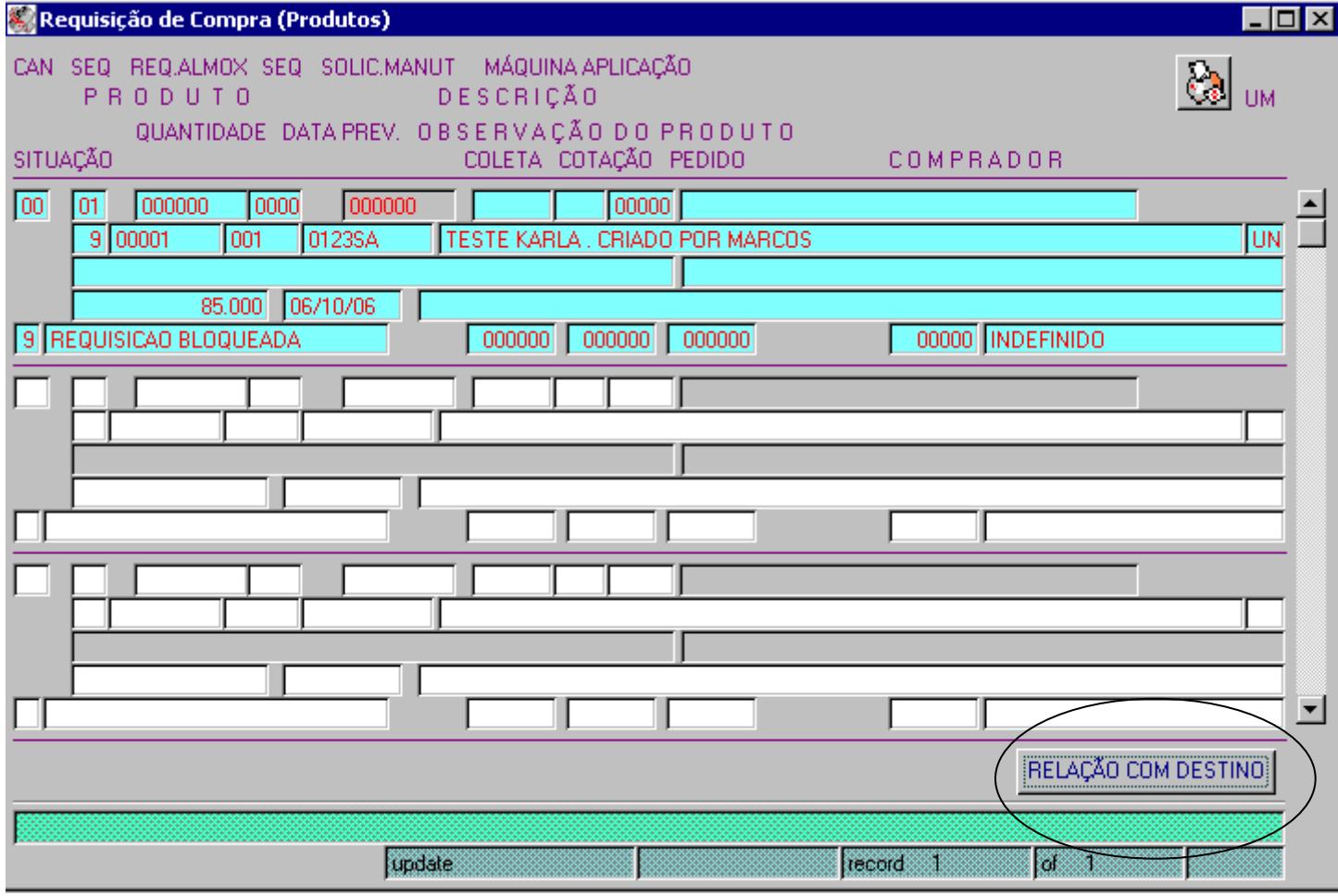

Esta página é parte integrante do Manual de Administração de Vendas do Systêxtil, fornecido pela INTERSYS INFORMÁTICA e de uso exclusivo do cliente Luatex. Nenhuma parte desta publicação poderá ser reproduzida ou transmitida de nenhuma forma, sem permissão da INTERSYS INFORMÁTICA LTDA.

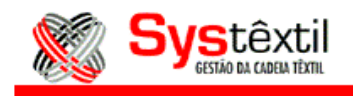

Ao clicar nesta opção, o sistema irá abrir a tela "Relacionamento Requisição de Compra x Destino Material" (supr\_f068).

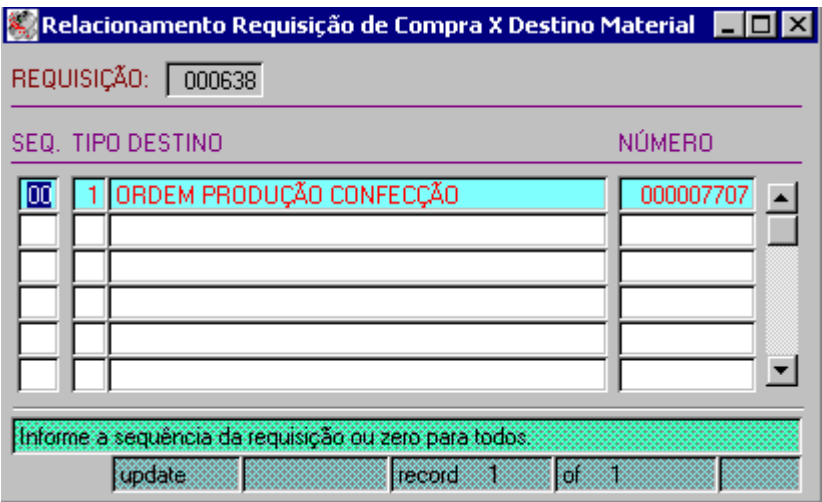

Nesta tela informe:

- Seq: Informe a sequência do item da requisição que deseje relacionar à Ordem de Compra, caso deseje relacionar à todas as sequências informe 0.
- Tipo: Informe: 1 Ordem de Produção Confecção
	- 2 Ordem de Produção de Beneficiamento
	- 3 Ordem de Produção de Tecelagem
- Número: Informe o número da Ordem de Produção que deseja relacionar com o(s) item (s) da requisição.

Após fazer este relacionamento, a partir do momento em que a requisição já estiver com o seu pedido de compra implantado, pode-se rodar o relatório "Divergência da Requisição de Compra x Destino Material", dentro do Menu de Execução de Relatórios, do módulo de Suprimentos.

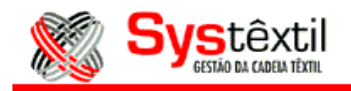

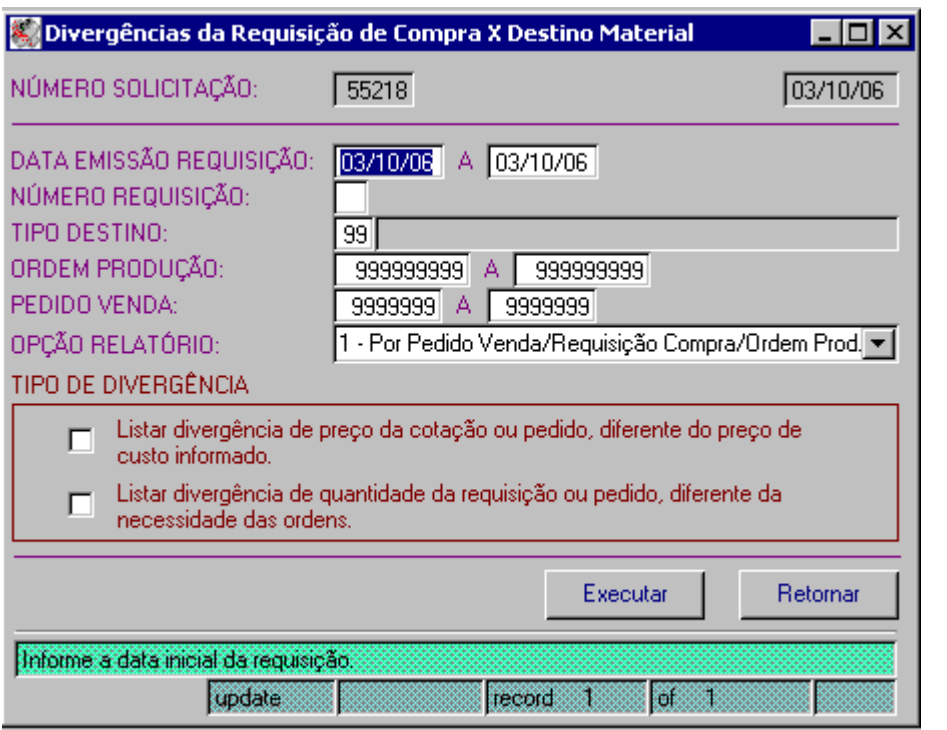

Preencha os parâmetros informados, e escolha qual o tipo de divergência que deseja que o relatório liste, ou pode optar pelas duas. Se houver alguma divergência entre o preço da cotação e o preço de custo informado (dentro do módulo de Custos – Atualização de Preço Individual – rcnb\_f070), o relatório irá apresentar a letra "A" ao lado do número do pedido de venda, e se houver divergência entre a quantidade da requisição e a necessidade dos materiais, o relatório apresenta a letra "B".

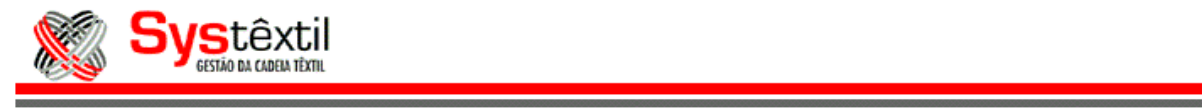

Suprimentos - 17/05/2012 – pág: 4 de 3 Esta página é parte integrante do Manual de Administração de Vendas do Systêxtil, fornecido pela INTERSYS INFORMÁTICA e de uso exclusivo do cliente Luatex. Nenhuma parte desta publicação poderá ser reproduzida ou transmitida de nenhuma forma, sem permissão da INTERSYS INFORMÁTICA LTDA.